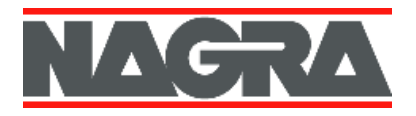

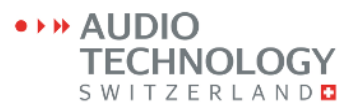

# **Version NAGRA Seven V1.70 – Juillet 2015**

#### **Nota : Cette mise à jour n'efface pas les paramétrages et Templates internes**

#### **Nouvelles fonctions :**

- $\pm$  TCP : Affichage de la page web (en mode texte) lors d'une connexion wifi nécessitant un login (dans un hôtel par exemple). Le NAGRA Seven affiche les champs à remplir (par exemple : "Utilisateur", "Mot de passe"). Nota : puisqu'il n'existe pas de normes, certaines pages peuvent ne pas être affichées.
- Marqueurs : Affichage du nombre de marqueurs de l'index en cours ainsi que le numéro de marqueur précédent la position actuelle (par exemple : "4/7" indique que la position est sur (ou après) le marqueur "4" sur un total de "7").
- Ecoute en boucle : Ajout d'un nouveau paramétrage "Auto skip in playback" (Icone "Settings", onglet "General") permettant la lecture en boucle d'un index. A la fin de l'index, la lecture reprend du début sans pause. Les fonctions de recherche << et >> s'arrêtent au début et à la fin de l'index. Les touches ǀ<< et >>ǀ permettent de changer d'index.
- Modulomètre : Ajout de plusieurs valeurs pour l'affichage des zones jaune et rouge (dont les valeurs du K-system).

#### **Améliorations :**

- $\triangleq$  SIP : Amélioration de la compatibilité avec certains serveurs SIP. Le time out a été augmenté lors de l'enregistrement sur un serveur SIP.
- $\ddot{\bullet}$  Horloge interne (date & heure) : La précision de l'horloge interne a été augmentée.
- Formatage : Affichage d'une meilleure information dans le cas d'une erreur lors d'un formatage.

#### **Corrections de bugs :**

- $\ddot{\phantom{1}}$  La lecture dans le mode d'importation d'index ne fonctionnait pas si le dossier de travail était vide.
- Gel du Seven si l'éditeur était sélectionné depuis le répertoire et refermé sans modification.
- Plus de mise en fonction possible si le Seven s'était éteint après un "Low batt" pendant un montage.

# **Version NAGRA Seven V1.60 – Décembre 2014**

## **Important : Cette mise à jour efface les paramétrages et Templates internes**

#### **Nouvelles fonctions :**

- $\downarrow$  Import de fichier : Il est maintenant possible d'importer des fichiers depuis une carte SD externe ou depuis une mémoire USB, même si le nom n'est pas format du NAGRA Seven. Du répertoire de travail, un bouton "Import" lance un explorateur permettant la recherche des fichiers à importer. Lors de l'import dans le répertoire de travail, un numéro d'index est ajouté au nom de fichier.
- Mode "Veille" : Le Nagra Seven peut être placé en mode "veille" ("Stand-by") pour permettre une mise en fonction instantanée. Si ce mode est activé (Icone "Tools", onglet "Misc."), la position "OFF" du sélecteur devient une position de "veille". L'écran est éteint, plusieurs circuits internes (+48VPh, 10V AES42…) sont désactivés afin de diminuer la consommation de l'appareil (environ 20 à 30%). La led "REC" clignote toutes les 3 secondes indiquant l'activation de ce mode "veille". Il est possible de paramétrer un mode "veille" sur une durée déterminée de 1mn à 4h avant l'extinction de l'appareil.
- Mode VOX : Ce menu (Icone "Settings", onglet "General") permet le déclenchement de l'enregistrement dès l'apparition d'un son. Il est possible de paramétrer le seuil de déclenchement, la durée du son qui déclenche le VOX et la durée avant l'arrêt de l'enregistrement.
- Mode ALC : Pour éviter les effets de "pompage", il est possible de paramétrer un temps d'attaque jusqu'à 2s. Pour éviter une éventuelle saturation, un second limiteur a été ajouté qui se déclenche automatiquement pour les valeurs de 2ms à 2s.
- Entrées : Il est possible d'ajuster le délai d'entrée en fonction d'un délai externe (Icone "Audio", onglet "Delays"). Le Nagra Seven peut compenser jusqu'à 30 ms en 48 kHz, environ 15 ms en 96 kHz et environ 7 ms en 192 kHz. Le Time Code tient compte de ce délai.

### **Améliorations :**

- Ecran : La luminosité de l'écran en mode d'économie d'énergie peut être affectée à 0% (écran coupé) et le réglage avant le passage en mode d'économie peut être réglé à partir de 10s.
- Template : Le dernier Template chargé est repéré par l'indication "Last".
- Montage : En mode lecture, quatre boutons permettent l'avance et le retour rapides à 4 ou 16 fois la vitesse nominale.
- Fréquence de référence : le générateur de référence peut être paramétré de 1 Hz à 20 kHz par pas de 1Hz.
- $\frac{1}{2}$  Transmission : Inversion de la balance Rx / Tx. La jauge de batterie est affichée en mode de transmission.
- **↓ VoIP :** Possibilité d'imposer une valeur minimum de jitter buffer. La liaison est coupée si aucune donnée audio n'est reçue pendant 10s. Désormais, le Nagra Seven accepte les liaisons avec des destinataires qui doublent les données d'envoi.
- VoIP / ISDN / GSM : Un signal ("Occupé") avertit l'utilisateur lorsque la liaison est coupée par le correspondant ou à cause d'une erreur.
- WiFi : Il est maintenant possible de conserver jusqu'à 5 réseaux WiFi (par ordre de priorité) et de lancer une recherche de réseaux ("Scan").

### **Corrections de bugs :**

- $\ddot{\bullet}$  Icone "Pot. assign" : Cette icone n'était pas disponible dans le menu "Icon selection".
- Affichage du format de fichier : Pour les modes PLAY et STOP, le format de fichier affiché correspond au fichier en cours. Pour les modes TEST et REC, le format de fichier affiché correspond au paramétrage effectué.
- **↓ GSM :** Le numéro de l'appelant n'était pas toujours affiché. Lorsque le signal GSM était perdu, le nom de l'opérateur téléphonique et l'indication "Ready" restaient affichés.
- $\downarrow$  VoIP / ISDN : La compression Rx pouvait être inexacte lors de la première activation du menu transmission.

# **Version NAGRA Seven V1.53 – Novembre 2014**

#### **Nota : Cette mise à jour n'efface pas les paramétrages et Templates internes (Effacement des paramètres dans le cas d'une mise à jour depuis une version ultérieure à V1.50)**

### **Améliorations :**

 VoIP : Amélioration de la fonction "Drift compensation". Le fonctionnement est maintenant correct même avec des jitters et délais importants.

### **Corrections de bugs :**

- VoIP : Extinction aléatoire de l'appareil au début d'une connexion.
- VoIP : Etablissement de la connexion impossible en cas de réponse trop longue.
- ↓ VoIP : Arrêt de l'enregistrement lors de l'établissement de la connexion.
- Transmission : Les fichiers aux formats 176.4 et 192 kHz ne sont plus autorisés en transmission (Lecture et enregistrement)
- Ethernet / Wifi : affichage de l'adresse MAC lors du test, même en cas d'échec.
- $\triangleq$  Contacts : Les contacts 7 et 8 n'étaient pas accessibles.

# **Version NAGRA Seven V1.52 – Octobre 2014**

## **Important : Cette mise à jour efface les paramétrages et Templates internes (sauf si la V1.50 avait été installée).**

## **Corrections de bugs :**

Les raccourcis du mode "Play/Stop" n'étaient pas correctement sauvegardés.

#### **Modifications :**

- Le nom de l'écran "Counter only" est remplacé par "Counter and note".
- VoIP : Les ports VoIP sont par défaut à 5004-5005.

# **Version NAGRA Seven V1.51 – Octobre 2014**

### **Important : Cette mise à jour efface les paramétrages et Templates internes (sauf si la V1.50 avait été installée).**

#### **Corrections de bugs :**

 L'appareil s'éteignait lorsqu'un Template devait être renommé ou lors de la création d'un nouveau dossier.

# **Version NAGRA Seven V1.50 – Septembre 2014**

### **Important : Cette mise à jour efface les paramétrages et Templates internes**

### **Nouvelles fonctions :**

Nouvelle interface : Le design de l'écran principal a été modifié pour permettre une personnalisation totale de la zone inférieure de l'écran. La zone centrale est aussi programmable selon les options hardware installées. Le bargraph a été déplacé vers le haut pour une visualisation plus pratique.

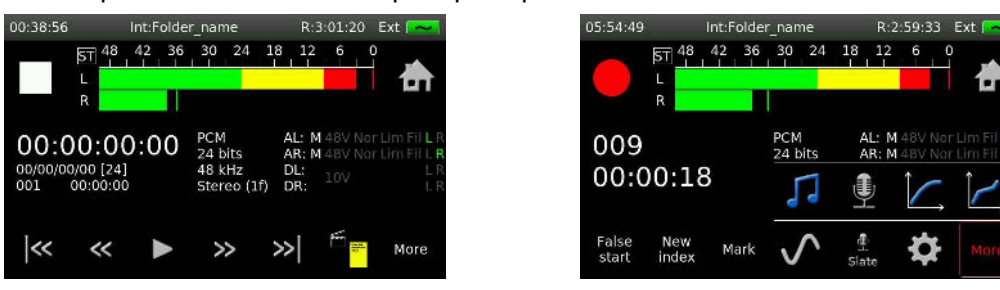

- Affichage des niveaux : Les niveaux d'entrées et sorties ligne peuvent être affichées en dBu, en mode atténuation, ou jamais.
- Contrôle du mode "Read only" : Si des fichiers sont marqués en tant que "Lecture seule" (flag FAT 32), ils ne pourront pas être effacés sur l'appareil.
- Montage : Les montages peuvent maintenant être sauvegardés sous la forme de projets (EDL) pouvant être modifiés.
- **E** Playlist : Une "Playlist" a été ajoutée en mode transmission permettant de présélectionner jusqu'à dix index pour une diffusion.
- SIP direct : Si l'adresse IP distant est connue, il est possible d'effectuer une connexion sans serveur SIP.
- $\ddot{\bullet}$  En transmission, l'enregistrement peut être continu même si la connexion n'est pas établie.

#### **Améliorations :**

- $\downarrow$  Le temps de réaction de l'écran tactile a été optimisé.
- $\ddot{\phantom{1}}$  Modification du format des marqueurs pour une meilleure comptabilité.
- Amélioration de la compatibilité avec les codecs en mode VoIP. Pour une meilleure stabilité de la connexion, il est possible de synchroniser les horloges du Nagra Seven et de l'appareil distant pour compenser les dérives. L'affichage de la qualité de la connexion a été augmenté à 5 barres.
- Métadonnées : Le mode "Scene" peut être saisie sous la forme "Sequence/Scene", sans le caractère "/".

Lors d'un changement de scène, l'appareil vérifie quel est l'index comportant le même numéro de scène, le nouvel index prendra le numéro suivant. Les index marqués "-p" sont aussi pris en compte. Un index marqué "Wild track" n'est pas pris en compte. Lorsqu'on coche/décoche "wild" dans "Generic data", l'index est automatiquement remis à jour comme pour un changement de scène.

- ↓ Lorsque le Time Code est mis à l'heure via le RTC, les user bits seront modifiés s'ils sont en mode "Date".
- En mode "TC assemble", le Time code affichée est le TC présent en sortie et non le RTC pour visualiser la prise en compte de l'action "Set TC/UB".

### **Corrections de bugs :**

- L'utilisation d'une molette JOG externe USB pouvait engendrer des dysfonctionnements hors mode montage.
- En mode montage, les entrées étaient furtivement présentes lors d'un passage en lecture.

# **Version NAGRA Seven V1.40 – Juillet 2014**

### **Nota : Cette mise à jour n'efface pas les paramétrages et Templates internes**

#### **Nouvelles fonctions :**

- $\triangleq$  Option WiFi / 3G : Cette version permet l'activation du circuit optionnel interne WiFi / 3G permettant d'effectuer des communications GSM et les transferts de données (FTP et VoIP) via les réseaux WiFi ou 3G.
- Nouveau bouton "MARK" : Ce bouton permet d'ajouter des marqueurs en cours d'enregistrement ou de lecture, jusqu'à 100 par index. Dans le répertoire, tous les marqueurs d'un index peuvent être effacés. En mode Autocopy, les marqueurs sont automatiquement ajoutés à l'index copié.
- Micro "SLATE" : Dans le menu "AUDIO" / onglet "Slate", il est possible de choisir le mode d'enregistrement du signal du micro d'ordre. Il peut soit remplacer le signal des entrées ou soit être mixé au signal des entrées.
- FTP : Cette version permet de reprendre automatiquement le transfert en cas de rupture de débit. Une barre de progression a été ajoutée pour suivre la progression du transfert.
- Mode Copie : Une barre de progression a été ajoutée pour suivre la progression de la copie.

#### **Corrections de bugs :**

← Correction de l'entête des fichiers MPEG 24kHz.

# **Version NAGRA Seven V 1.30 – Juin 2014**

### **Important : Cette mise à jour efface les paramétrages et Templates internes**

#### **Nouvelles fonctions :**

- Option VoIP ("Voice over IP"): Cette version permet l'activation de la fonction "Voix sur IP" pour effectuer des communications audio en direct, utilisant le protocole SIP en G711, G722 et MPEG1 layer II, via le port Ethernet ou le circuit WiFi (option WiFi en cours de réalisation).
- Option MPEG : Cette version permet l'activation des formats d'enregistrement MPEG 1 Layer II, à des débits de 64kb/s à 384 kb/s (en mono ou stéréo et à 24 ou 48kHZ selon les débits).
- ← Option ISDN (RNIS) :
- Ajout des compressions MPEG1 Layer II 64 kb/s à 24 & 48 kHz.
- Ajout du réglage des niveaux Tx / Rx.
- $\textcolor{red}{\bullet}$  Nouveau menu "Pot. Assign." : Dans le menu "Audio", l'icône  $^\textcircled{\textcirc}$  permet d'accéder à deux onglets, "Input pot et "Headphone pot.", pour le paramétrage des boutons de

réglage de gain et le bouton casque. Ce dernier peut être affecté aux réglages du niveau casque ou de la sortie ligne. Le mode mono peut être effectué par appui fugitif ou simple clic. Un double clic sur le bouton active ou désactive le haut-parleur.

- Sauvegarde et restauration : Dans le menu "Outils" / "About", deux boutons ont été ajoutés, "Save config. " et "Load config. ". Le premier permet la sauvegarde d'une configuration complète de l'appareil (Templates inclus) sur une carte SD. Le deuxième bouton permet de charger une sauvegarde.
- Verrouillage des menus : Dans le menu "Outils", un nouvel onglet "Lock settings" a été ajouté permettant le verrouillage des paramétrages à l'aide d'un mot de passe.
- Option montage : La fonction "Undo / Redo" a été ajoutée sur 1 niveau. La dernière action peut être annulée ou reproduite.
- Fonction "Dimmer" de l'affichage aussi disponible en enregistrement.

Nota : les options logicielles "Montage", "Voip" et "Mpeg" sont activées à l'aide de mots de passe disponibles auprès de nos services.

# **Version NAGRA Seven V 1.21 – Avril 2014**

### **Important : Cette mise à jour efface les paramétrages et Templates internes (sauf si la V1.20 avait été installée).**

### **Nouvelles fonctions :**

 $\downarrow$  Indication de l'écoute casque à l'écran : Au bas à gauche de l'écran, les lettres "M" (Mono), "S" (Stéréo), "L" (Left solo), "R" (Right solo) et M/S ("Mid-Side) sont affichées à l'écran selon le mode choisi.

### **Corrections de bugs :**

 Concerne la V1.20 : Arrêt du compteur et plus d'enregistrement possible après un passage de REC à TEST si le PRE REC est activé.

# **Version NAGRA Seven V 1.20 – Avril 2014**

 **Important : Cette mise à jour efface les paramétrages et Templates internes.**  (La sauvegarde des Templates sur un support externe est prévue lors d'une prochaine mise à jour)

#### **Nouvelles fonctions :**

↓ Option ISDN : Cette version permet l'installation de l'option interne ISDN. Les modes G711 et G722 et la synchronisation SRT sont actifs. Les modes MPEG et les synchronisations H221 et H242 seront disponibles ultérieurement. Seule la fréquence d'échantillonnage 48kHz est disponible en mode ISDN.

- $\ddot{*}$  Nouveau menu "Transmission" : Représenté par l'icone, ce menu permet l'accès au mode FTP (transfert FTP d'un index via la prise RJ45) et au mode ISDN (si l'option est installée).
- Mode MONO sur le bouton casque : Dans le menu "Outputs", onglet "Monitoring", le menu "Mono button mode" a été supprimé. Un double appui sur le bouton de volume casque active le mode MONO, le double appui suivant activer le mode STEREO.
- Lorsque qu'un dossier est sélectionné, l'index directement accessible est le dernier de la liste et non le premier.
- Changement de scène dans les métadonnées "Generic" : Lors d'un changement de scène, le numéro de prise n'est pas automatiquement affecté à "1". Si un nom de scène identique est détecté, le numéro de prise sera incrémenté.
- Rapport en mode "Autocopy" : Si un rapport est créé, il sera copié sur le dossier de destination.
- Nom de fichier : La notion de nom "Tape" est remplacée par le terme "Folder" (dossier).

### **Corrections de bugs :**

- Entrée droite : Dans le cas où le potentiomètre du canal droit est désactivé (mode "Not assigned"), le gain sauvegardé n'était pas rappelé.
- Option montage : Sur la piste de montage, les clics audibles en début et fin de montage ont été supprimés.

## **Version NAGRA Seven V 1.12 – Mars 2014**

#### **Corrections de bugs :**

- USB : La lecture des fichiers via le port USB pouvaient corrompre les données.
- + Template : Sur les NAGRA Seven "Standard", le chargement ("RECALL") d'un modèle (mémoire utilisateur) entrainait l'affichage d'un message d'erreur, malgré le chargement correct de la mémoire.
- Template : Après le chargement d'un modèle, les raccourcis n'étaient pas mis à jour.
- + Plusieurs passages consécutifs entre les positions "TEST" et "REC", sans un passage en "PLAY", provoquaient le blocage de l'appareil.
- La sélection d'un type de clavier (Onglet "Tools", bouton "Misc") provoquait le blocage et l'extinction de l'appareil.

**AudioTechnology Switzerland France**  86, rue Henri Farman 92130 Issy-les-Moulineaux 33 (0)1 70 71 61 00 ■ 33 (0)1 70 71 61 20 audio.france@nagraaudio.com www.nagraaudio.com